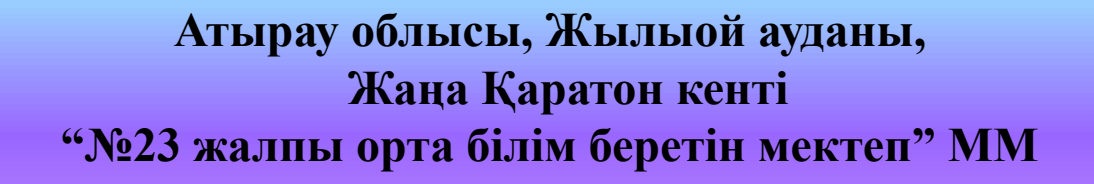

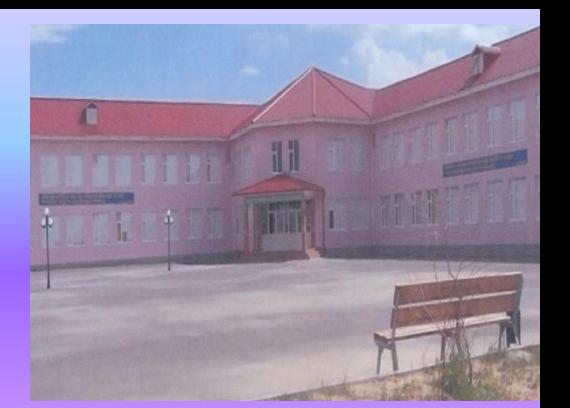

# **Тұсаукесер туралы жалпы мəліметтер**

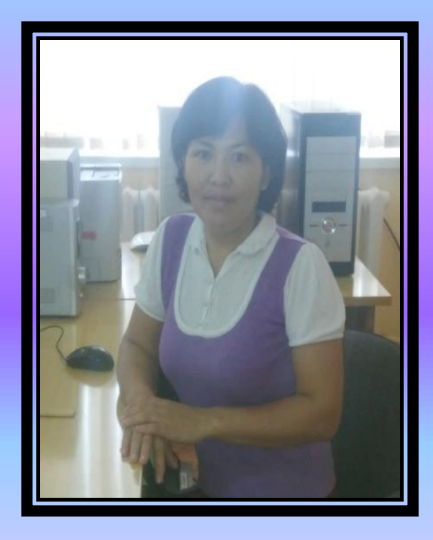

**Физика-информатика пəнінің мұғалімі: Нургазиева А.Т. 6 сынып**

*Сергіту сəті:* «Ұқсас оқушы» *Мақсаты:* сыныпта жағымды атмосфералық ахуал орнату. *Оқушыларды шеңберге тұрғызып өздеріне ұқсас оқушыларды тауып, жасалған шеңберде бір-біріне жақсы тілектер айту*

**Оқушыларды** алдын-ала парақшаларға жазылған термин сөздер арқылы топқа бөлу. *1-топ. Слайд 2-топ. Шаблон 3-топ. Интерфейс*

 *Үй тапсырмасы:* 1-топқа: Нысанды қалай жылжытуға (көшіруге) болады? 2-топқа: Нысанды қалай жоямыз? 3-топқа: Бірнеше нысанды бір мезгілде ерекшелеуге бола ма?

# **Тұсаукесер туралы жалпы мəліметтер**

*Тұсаукесер* (*лат. рraesentatio*) – *жаңа, жақында пайда болған, жарияланған, жасалған əлденені (кітапты, фильмді, ұйымды жəне т.б.) көпшілікке таныстыру.*

**ТҰСАУКЕСЕРДІҢ ƏРБІР СЛАЙДЫ ДЕМОНСТРАЦИЯ КЕЗІНДЕ ОНЫҢ БЕЙНЕЛЕНУІНЕ ƏСЕР ЕТЕТІН МЫНА ҚАСИЕТТЕРГЕ ИЕ.**

✔ *Слайдтың мөлшері;* ✔ *Слайдтың белгіленуі (тақырыптардың, мəтін мен нысандардың слайдта орналасуы);*

✔ *Безендіру шаблоны (слайдтың дизайні);*

✔ *Слайдтан-слайдқа өту əсері;*

# *Microsoft PowerPoint программасының интерфейсі*

#### *Пуск Все программы*   $\Box$

#### *Microsoft office*

#### *Microsoft PowerPoint*

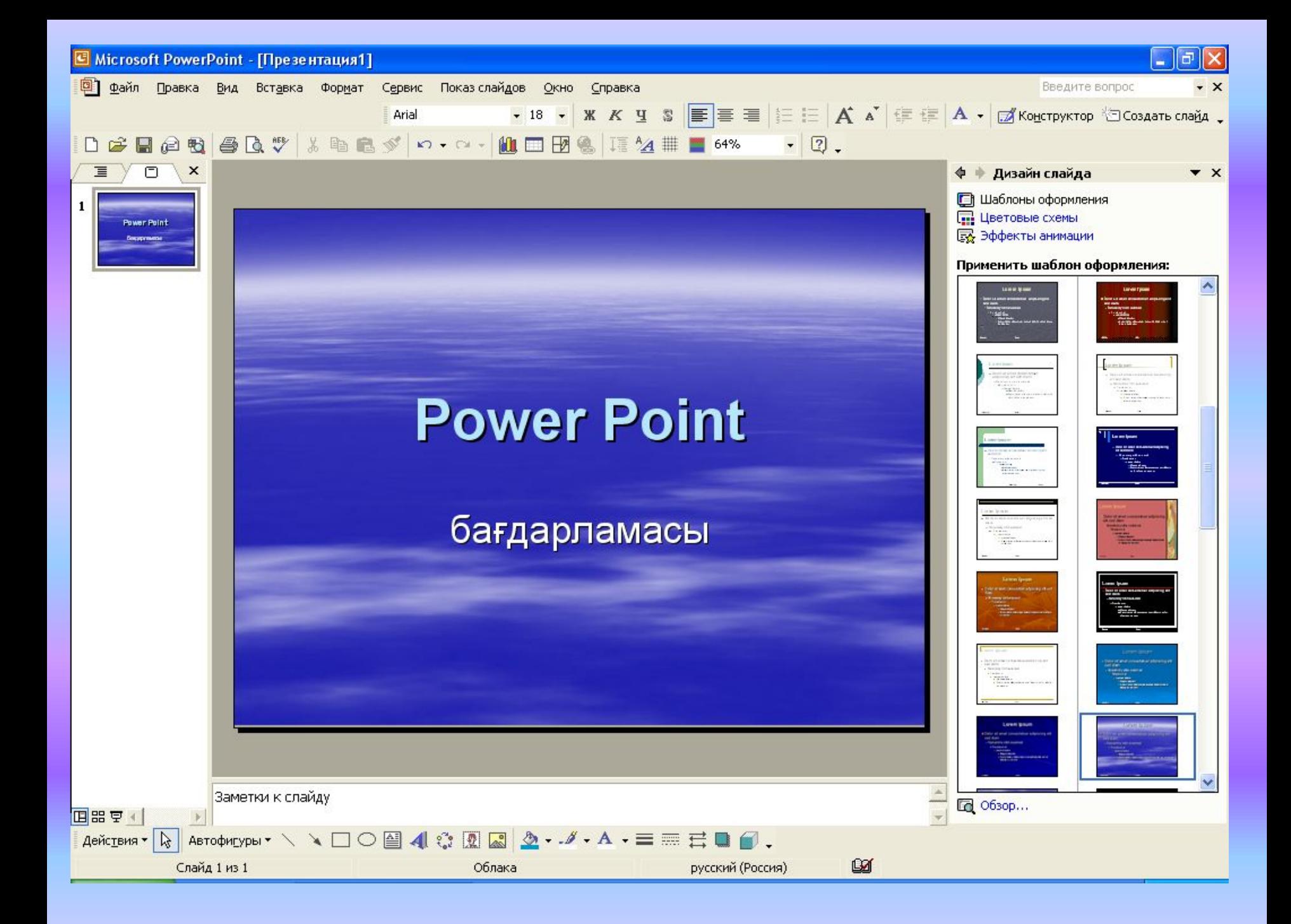

# Tepese snement repin aranjus?

C Microsoft PowerPoint - [Презентация2]

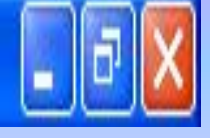

# **Тақырып жолы**

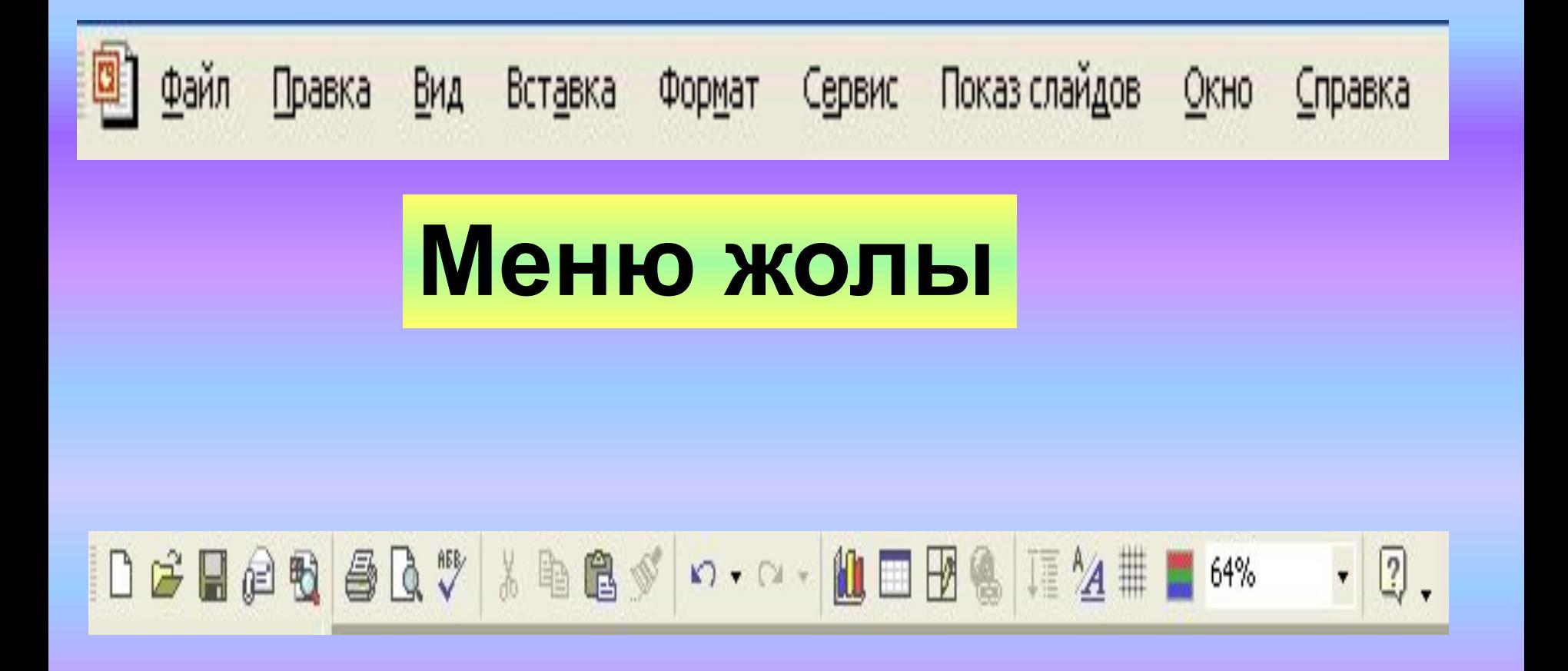

#### **Стандартты саймандар қатары**

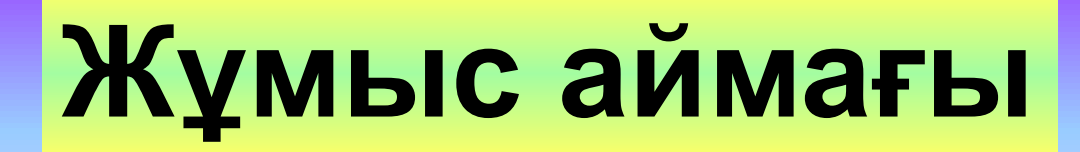

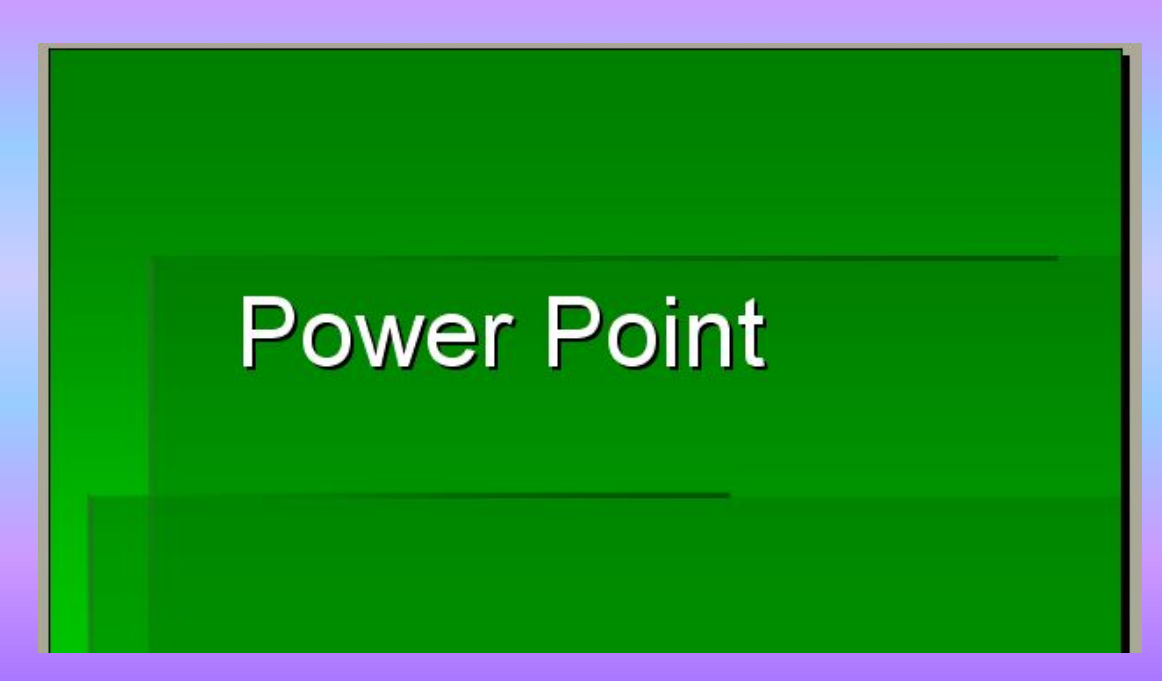

# **Пішімдеу қатары**

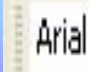

#### Дизайн слайда ♦

 $\star$   $\times$ 

**В** Шаблоны оформления

- П Цветовые схемы
- **В** Эффекты анимации

#### Применить шаблон оформления:

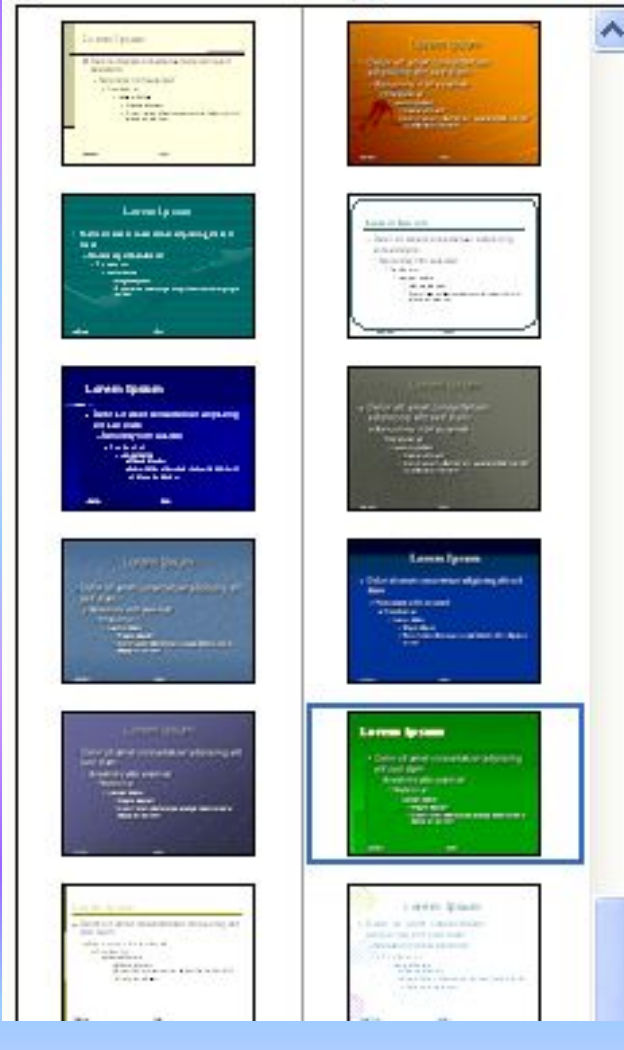

### **Тапсырмалар аймағы**

## **Қалып күй жолы**

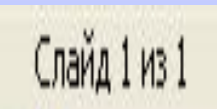

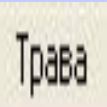

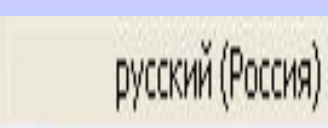

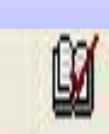

### **Сурет салу құралдар жолы**

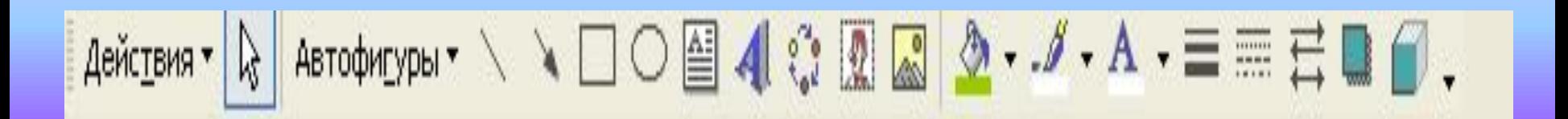

#### **ТҰСАУКЕСЕРМЕН ЖҰМЫС ІСТЕУ ЫҢҒАЙЛЫ БОЛУ ҮШІН ТӨРТ ҚАРАУ РЕЖИМІ ҚАРАСТЫРЫЛҒАН.**

- ✔ *Əдеттегі режим;*
- ✔ *Сұрыптағыш режим;*
- ✔ *Көрсету режимі;*
- ✔ *Ескертпелер беттері режимі;*

### *Тұсаукесерге слайдтар қосу жəне олармен жұмыс істеу*

*Басты (главная) Слайд құру (создать слайд)*

*Басты (главная) Макет*

*Контекстік мəзірден Слайд жою (удалить слайд) немесе Del пернесімен*

# Үш топқа - тақырып бойынша постер дайындау

**Слайд тобына**: Тұсаукесер туралы жалпы мəліметтер. **Шаблон тобына:** Microsoft PowerPoint программасының интерфейсі. **Интерфейс тобына:** Қарау режимдері.

#### *Тұсаукесерге слайдтар қосу жəне олармен жұмыс істеу*

### *Компьютерде «Менің жанұям» тақырыбында үш слайдтан тұратын тұсаукесер дайындау.*

*1-слайдқа: Тақырып. 2-слайдқа: Жанұя мүшелері. 3-слайдқа: Шаңырақтың алтын діңгектері*.

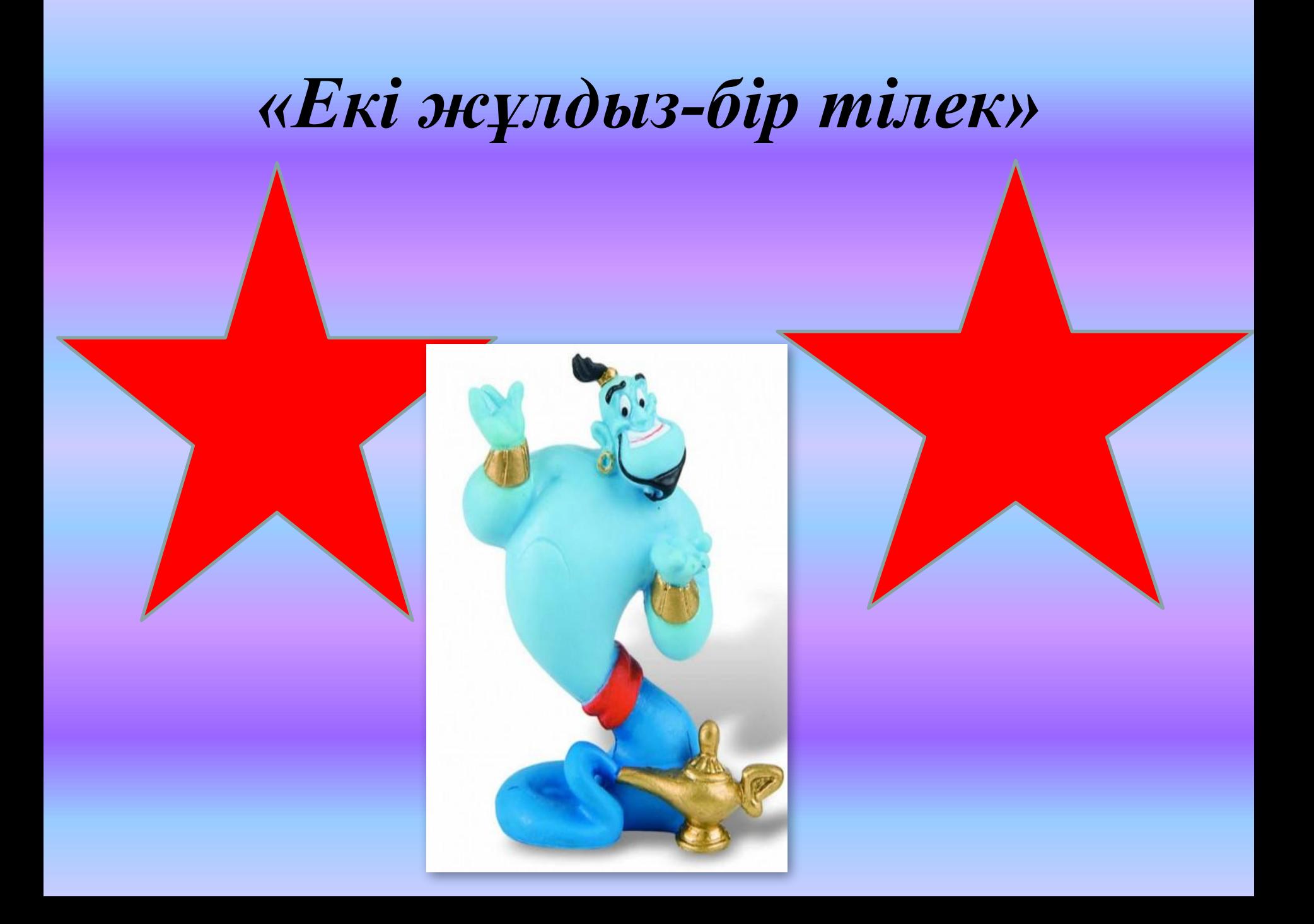

#### *Үйге тапсырма:*

#### *§28 Тұсаукесерді безендіру.*